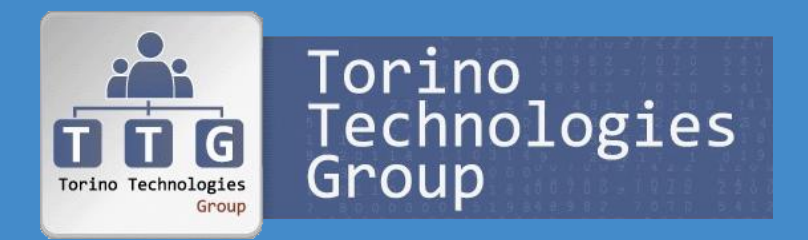

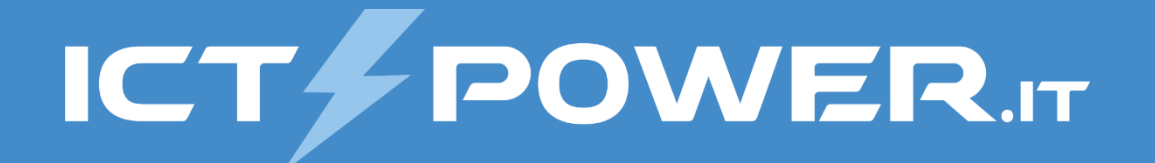

# Incontro TTG 15 febbraio 2018 Gestione del disaster recovery di Active Directory

Ermanno Goletto

*MVP Cloud and Datacenter Management @ermannog www.devadmin.it*

#### Roberto Massa

*MVP Cloud and Datacenter Management @robi\_massa massarobi.wordpress.com*

### Agenda

Torino Torino<br>Technologies<br>Group TTG

**ICT & POWER.IT** 

#### • Troubleshooting del DNS

- Troubleshooting di AD DS e della Replica AD
- Troubleshooting della Replica SYSVOL
- Scenari di Disaster Recovery
- Backup e Restore del System State e delle GPO
- Active Directory Snapshots
- Active Directory Recycle Bin

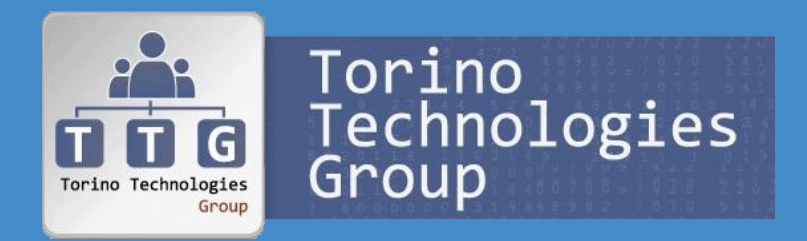

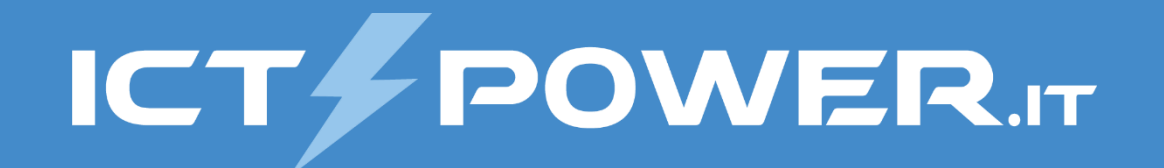

# Troubleshooting del DNS

### Gestione del disaster recovery di Active Directory

# Active Directory e DNS

#### Avvio DC e avvio del computer

- 1. All'avvio il DC si registra nel DNS
- 2. Il client ottiene l'indirizzo IP
- 3. Il DC Locator ottiene la lista dei DC dal DNS
- 4. Il client instaura il secure channel col DC
- 5. Autenticazione Kerberos dell'Account Computer
- 6. Load delle GPO Computer
- 7. Sincronizzazione temporale
- 8. Il client si registra nel DNS

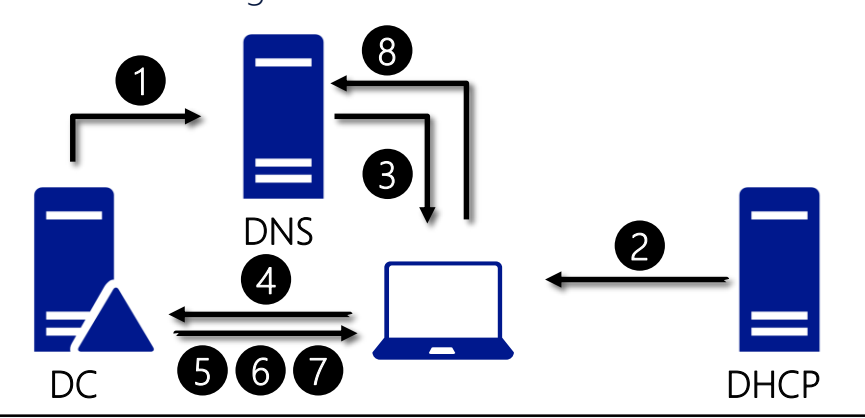

#### Logon dell'utente

- 1. Il DC Locator controlla la cache e se necessario ottiene la lista dei DC dal DNS
- 2. Ping del DC per verifica disponibiltà
- 3. Autenticazione Kerberos dell'Account Utente
- 4. Ottenimento Universal Group Membership
- 5. Load delle GPO Utente

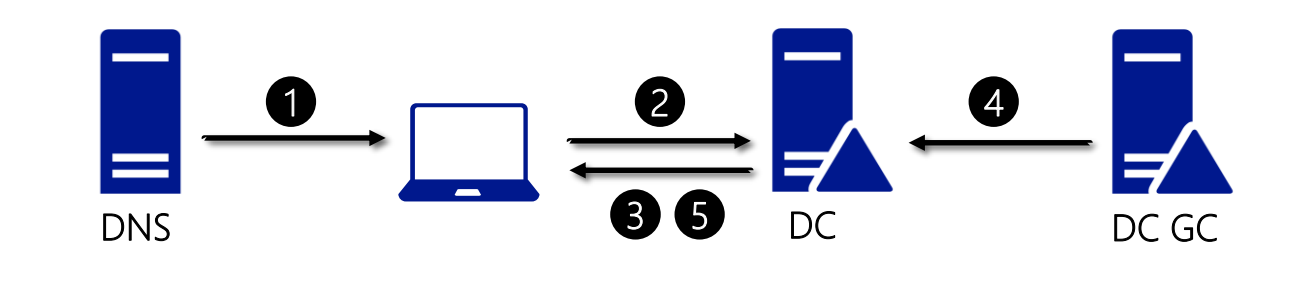

# Zone DNS integrate in Active Directory

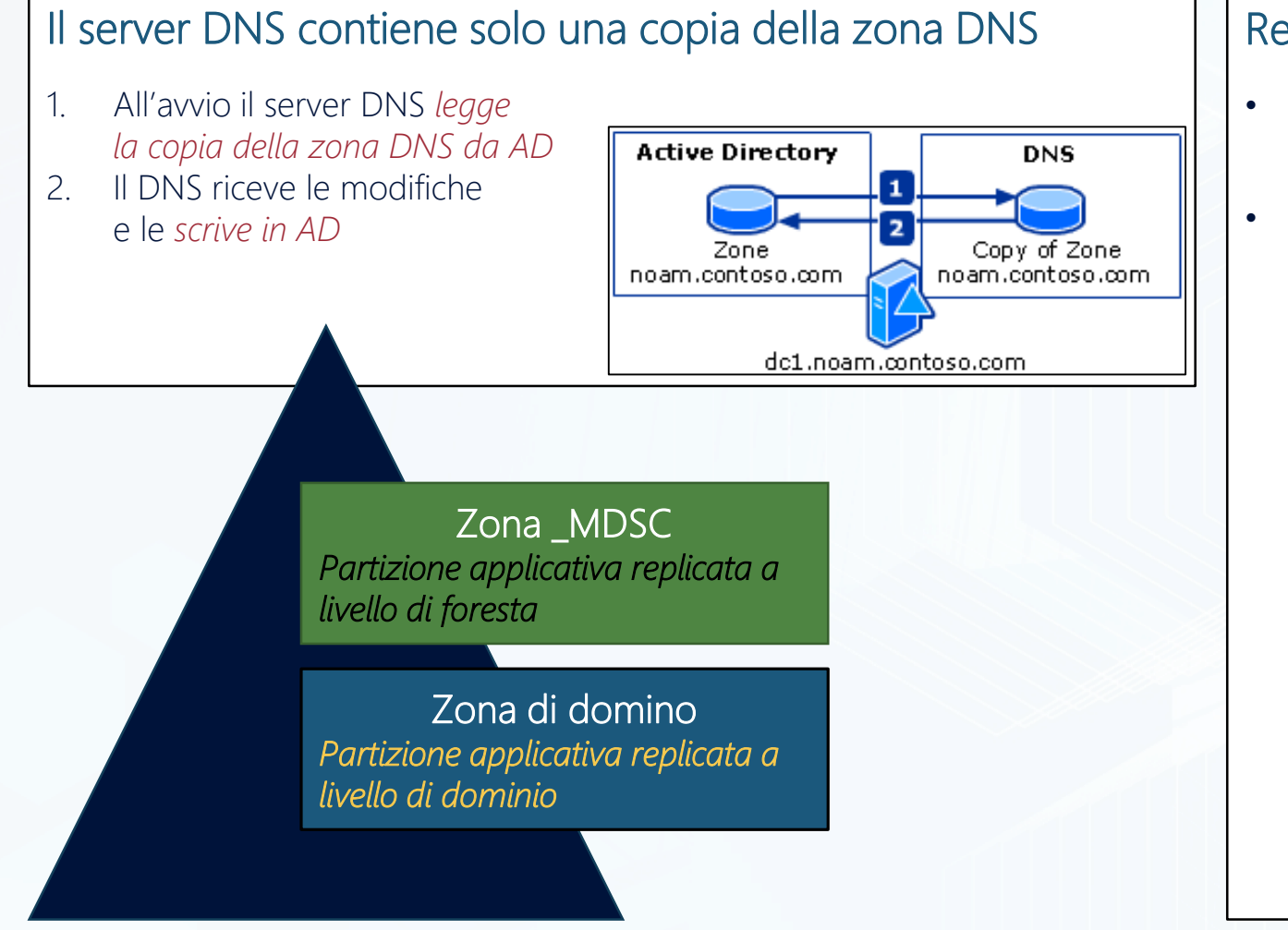

#### Replica zona DNS

- Tramite la replica di AD la *zona DNS del dominio è replicata ai DC del stesso dominio*
- Tramite il *Zone trasfert* è possibile *inviare una copia della zona ad un DNS secondario*

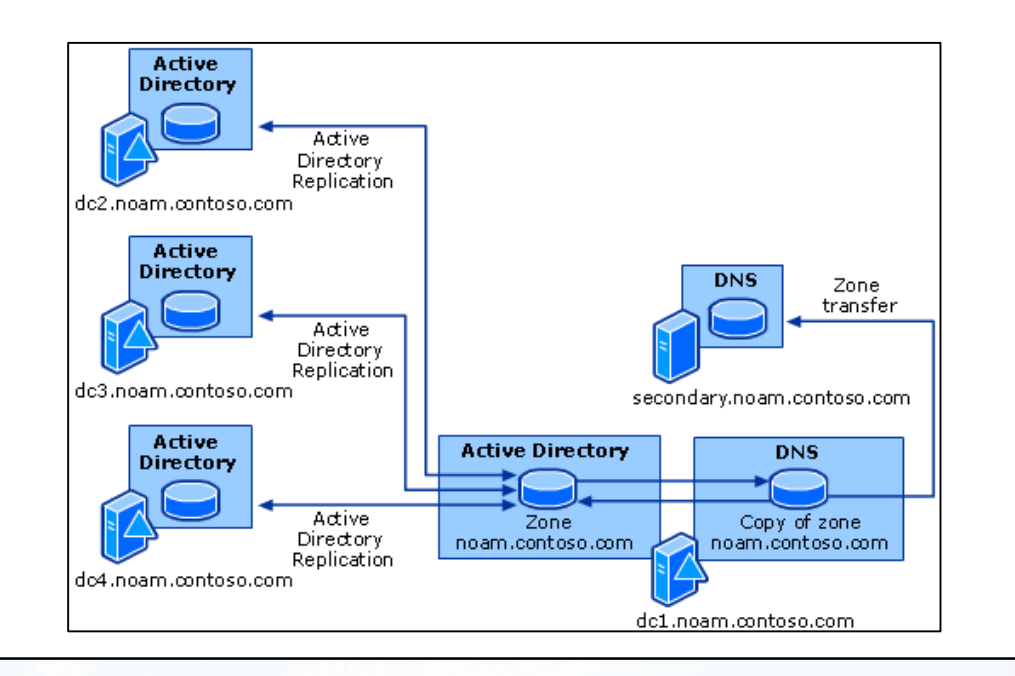

How DNS Support for Active Directory Works: http://technet.microsoft.com/en-us/library/cc759550(v=ws.10).aspx

### Check della funzionalità DNS

#Verifica funzionamento servizi DNS sui DC Get-ADDomainController -Filter \* | foreach {Get-Service DNS -ComputerName \$\_.hostname} | Select machinename, name, status

 $\sum$ 

 $C: V$ 

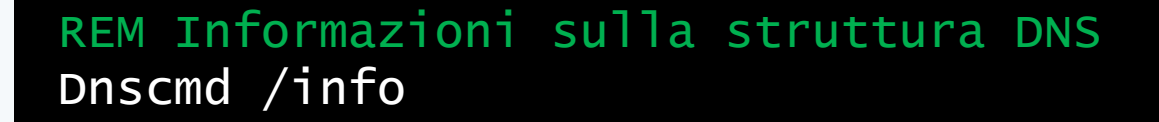

REM Test di base e verifica dynamic update per la zona AD dcdiag /test:DNS /DnsDynamicUpdate /i REM Test di base e verifica registrazione record A,CNAME,SRV dcdiag /test:DNS /DnsRecordRegistration /i REM Test registrazione nella zona DNS del dominio AD dcdiag /test:RegisterInDNS /DnsDomain:%USERDNSDOMAIN% /i

REM Verifica funzionalità DC Locator NLTEST /DSGETDC:%USERDNSDOMAIN%

# Fixing del DNS

#### Riregistrazione record SRV di un DC nella zona DNS (KB556002)

- *Metodo 1: Riavvio servizio netlogon*
- *Metodo 2: Utilizzare DcDiag /Fix* (o NetDiag /fix per OS pre WS2008)
- *Metodo 3: Aggiunta manuale record SRV nel file %SystemRoot%\System32\Config\Netlogon.dns*

#### Rebuild delle zone DNS

- *KB 294328:* How to *reinstall a dynamic DNS Active Directory-integrated zone*
- *KB 817470:* How to *reconfigure an \_msdcs subdomain to a forest-wide DNS application directory partition* when you upgrade from Windows 2000 to Windows Server 2003
- *KB 2001093:* Troubleshooting DNS Event ID 4013: *The DNS server was unable to load AD integrated DNS zones*

. . . . . . . . . . . . . . . . . . . . . . . . . . . . . . . . . . .  $(60)$ . . . . . . . . . . . . . .  $\odot$  $\odot$ 63 63 . . . . . . . . . . . . **Geo**  $\bullet$  $\bullet$  $\bullet$  $\overline{000}$   $\overline{000}$  $\begin{pmatrix} 0 & 0 \\ 0 & 0 \end{pmatrix}$  $(30)$  $\begin{pmatrix} 0 & 0 \\ 0 & 0 \end{pmatrix}$  $(00)$  $(300)$ 000 . . . . . . . . . . . . .  $\bullet$ . . . . . . . . . . . . . . .  $\circ$ 

ICT/POWER.IT

# Demo

Troubleshooting del DNS

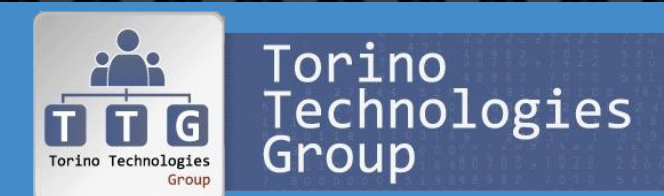

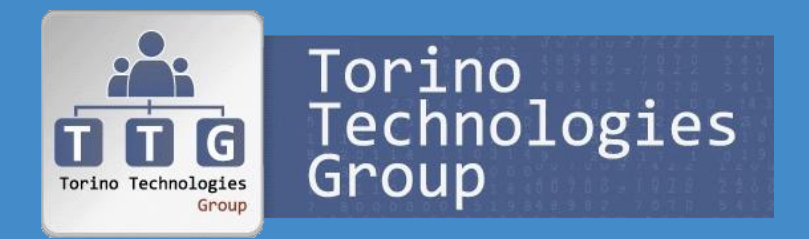

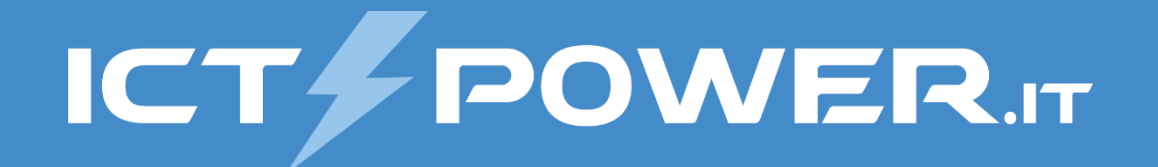

# Troubleshooting di AD DS e della Replica AD Gestione del disaster recovery di Active Directory

### Database di Active Directory e replica

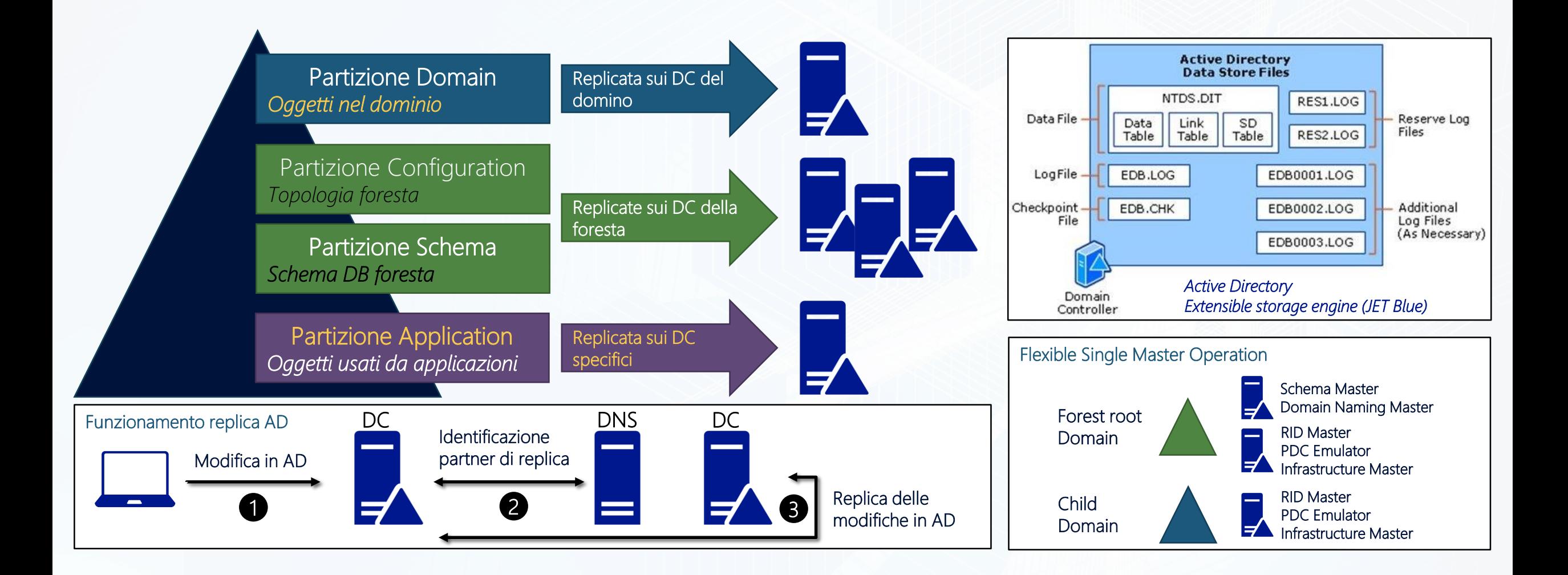

### Tools per il troubleshooting di AD

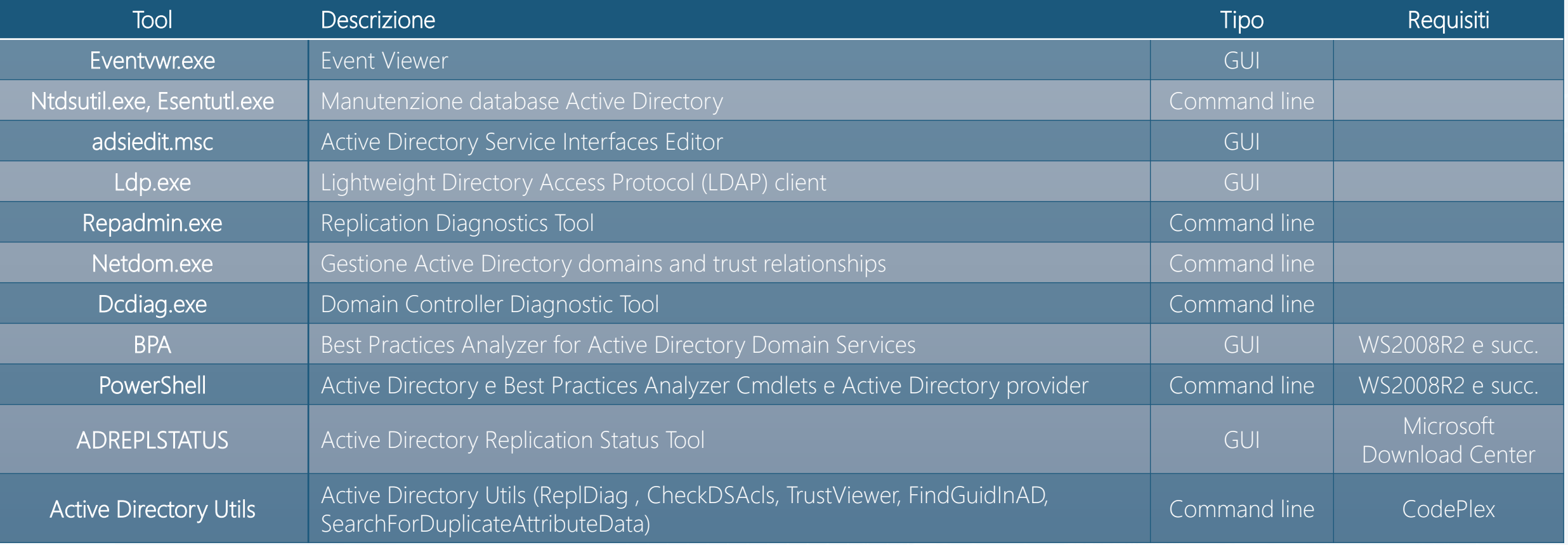

### Check della funzionalità di AD

REM Controllo registrazione del Machine Account dcdiag /test:MachineAccount /i

 $C: V$ 

REM Controllo Replica dcdiag /test:Replications /i dcdiag /test:VerifyReplicas /i repadmin /showreps & repadmin.exe /replsummary

REM Controllo Operations Masters dcdiag /test:knowsofroleholders /i dcdiag /test:fsmocheck /i netdom /query fsmo

## Troubleshooting Replica Active Directory

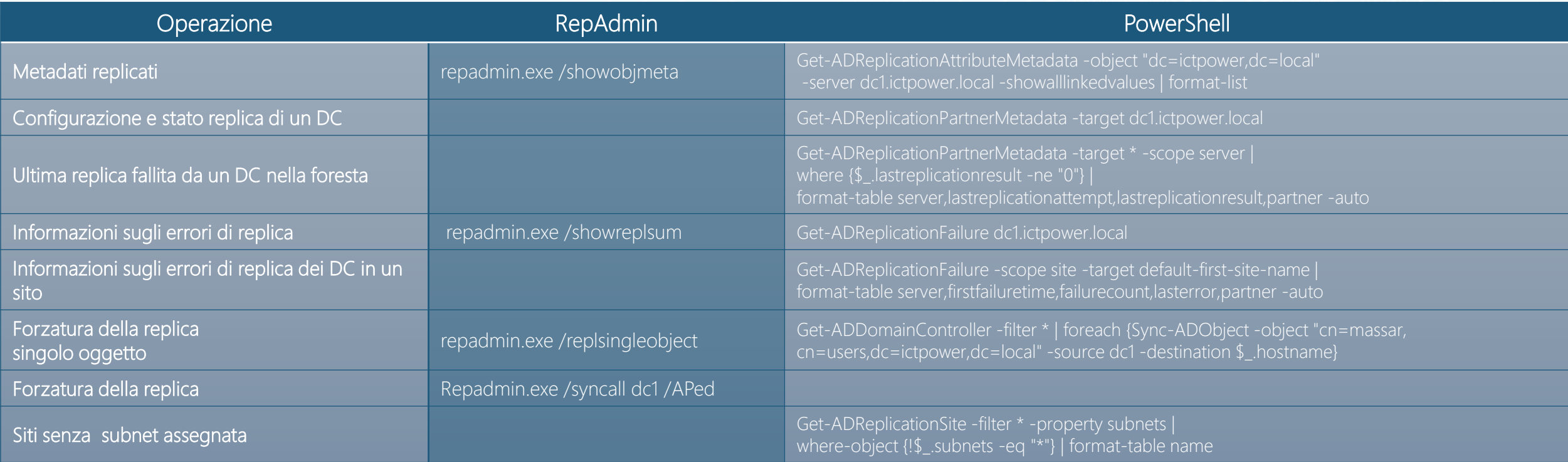

Repadmin: https://technet.microsoft.com/en-us/library/cc770963(v=ws.11).aspx

Advanced Active Directory Replication and Topology Management Using Windows PowerShell (Level 200):

https://docs.microsoft.com/en-us/windows-server/identity/ad-ds/manage/powershell/advanced-active-directory-replication-and-topology-management-using-windows-powershell--level-200-

Free Download: CMD to PowerShell Guide for AD: https://blogs.technet.microsoft.com/ashleymcglone/2013/01/02/free-download-cmd-to-powershell-quide-for-ad/

888888888888888888 . . . . . . . . . . . . . . . . . . . . . . . . . . . . . . . . . .  $(60)$ . . . . . . . . . . . . .  $\bullet$ **CO** 63 63 **Corp. Geo**  $\bullet$  $\bullet$   $\bullet$   $\bullet$   $\bullet$   $\bullet$  $\sim$  $(00)$  $(30)$  $\begin{pmatrix} 0 & 0 \\ 0 & 0 \end{pmatrix}$  $(00)$ 300  $0.01$ **00 00 00 00 00 00 00 00 00 00** . . . . . . . . . . . . . . . **COL**  $\sim$ 

ICT/POWER.IT

# Demo

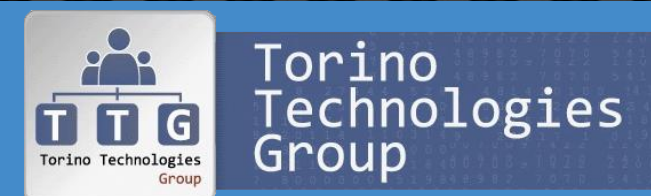

Troubleshooting Replica Active Directory

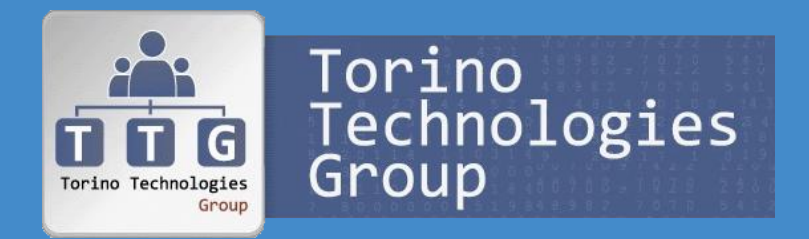

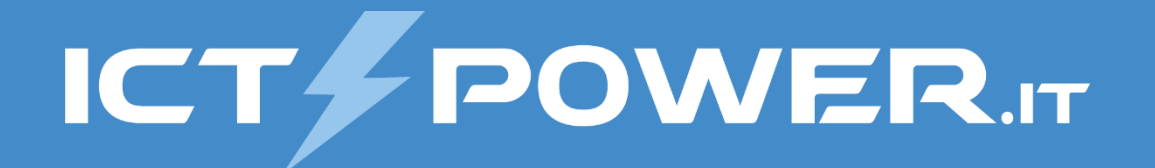

# Troubleshooting della Replica SYSVOL Gestione del disaster recovery di Active Directory

### Replica Group Policies

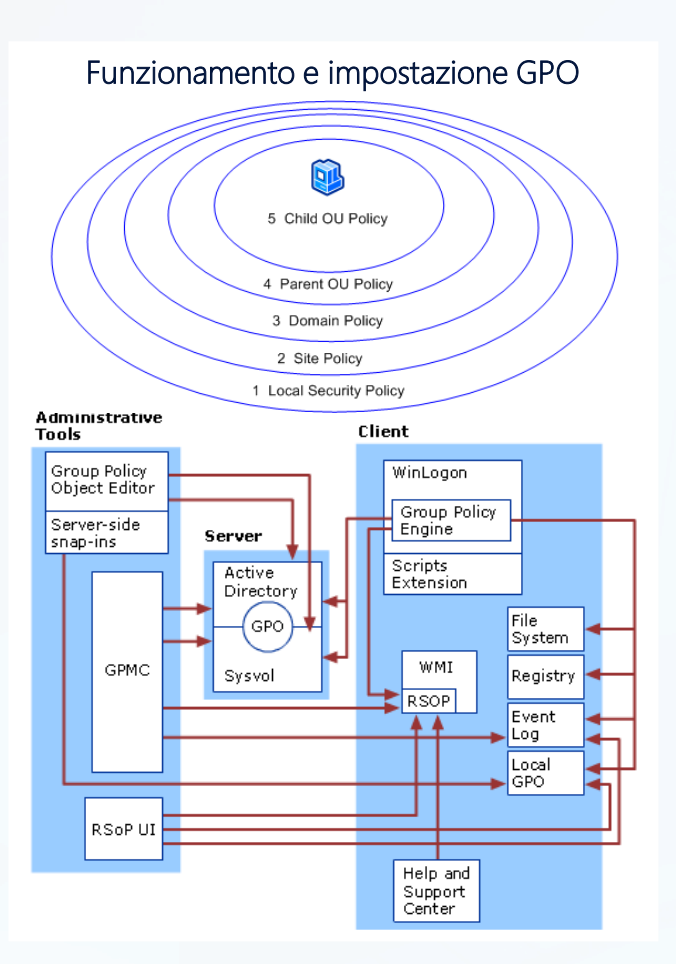

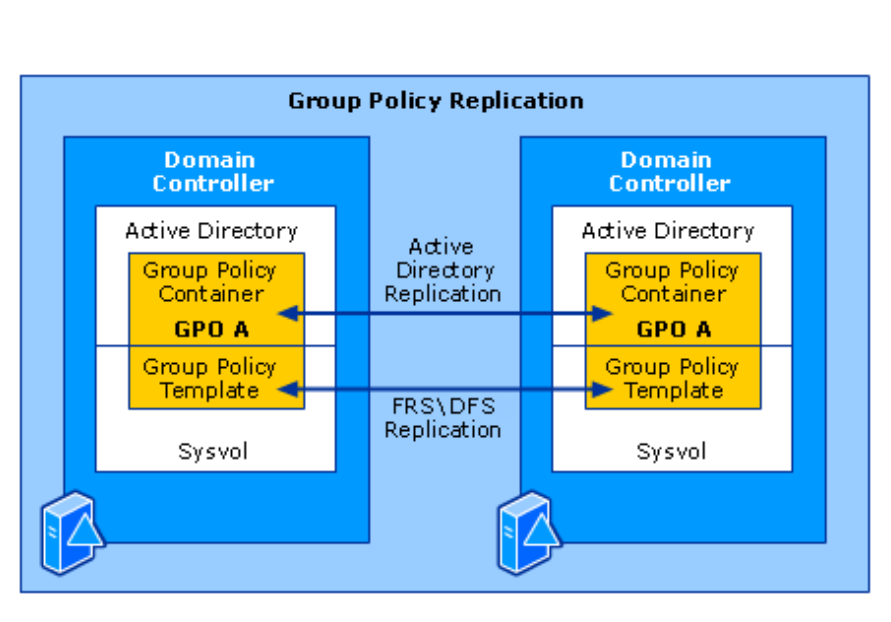

*Le GPO sono create nei domini e replicate solo tra i DC appartenenti al dominio di creazione*

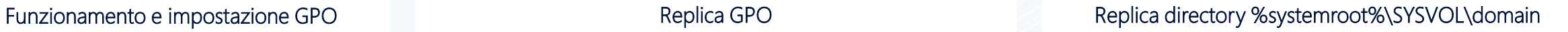

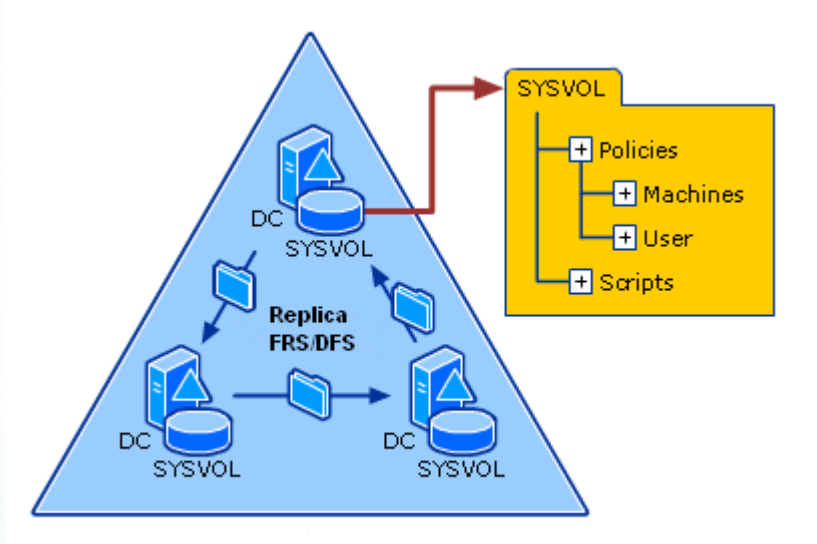

### Tools per il troubleshooting della SYSVOL

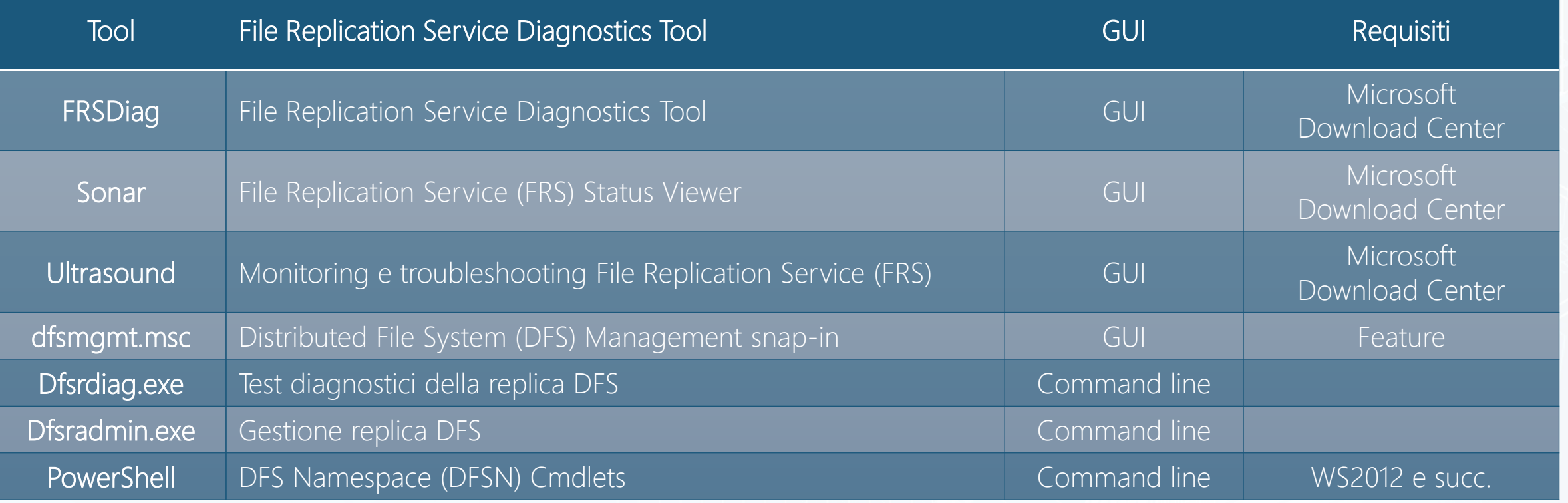

### Check della funzionalità della SYSVOL

REM Controllo esistenza delle share net share

REM Verifica permission su share per Replica dcdiag /test:netlogons /i

REM Verifica replica FRS dcdiag /test:frssysvol /i dcdiag /test:frsevent /i

#### REM Verifica replica DFS

dfsrdiag ReplicationState /all DfsrAdmin.exe Health New /RgName:"Domain System Volume" /RefMemName:dc01 /RepName:c:\Reports\Sysvol.htm /FsCount:true

### Fix SYSVOL e Default Domain Policies

#### Ricreazione SYSVOL

- *KB315457:* How to *rebuild the SYSVOL tree* and its content in a domain
- *KB947022:* The *NETLOGON share is not present* after you install Active Directory Domain Services on a new full or read-only Windows Server 2008-based domain controller

REM Restore Default Domain Policy GPO dcgpofix /ignoreschema /target:Domain

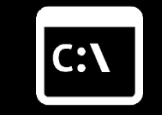

REM Restore Default Domain Controllers Policy GPO dcgpofix /ignoreschema /target:DC

*Dcgpofix non imposta i security settings esattamente come dopo il DCPromo (KB 833783)*

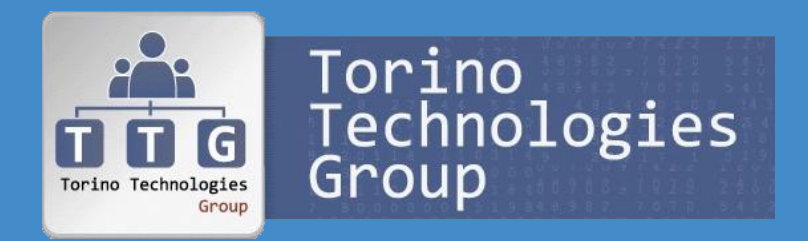

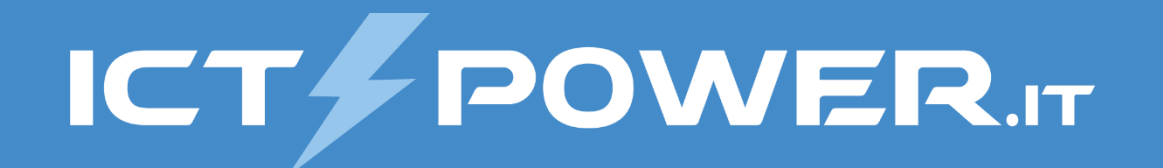

# Scenari di Disaster Recovery

Gestione del disaster recovery di Active Directory

### Issues comuni in Active Directory

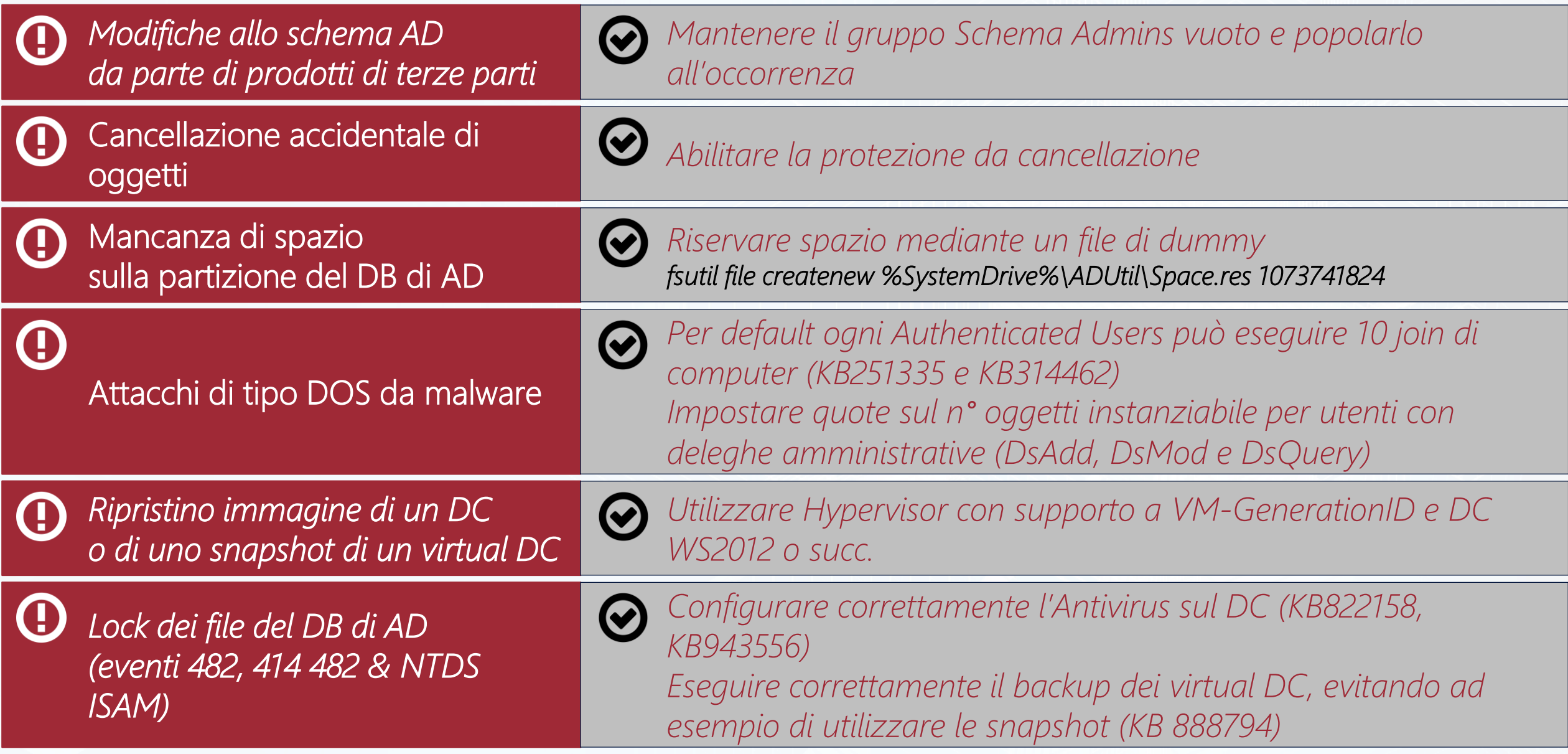

### Domain Controller non funzionante

Soluzione

*Demote e RePromote*

Soluzione 2

*Restore non autoritativo di un SystemState più recente del Tombstone lifetime*

- Soluzione 3 *Eliminazione DC da AD e DNS*
	- *Seize dei ruoli FSMO posseduti dal DC*
	- *Demote forzato del DC*
	- *Restore non autoritativo di un SystemState più recente del Tombstone lifetime o Reinstallazione o Cloning di un DC virtuale*

### Rimozione forzata di un DC

#### Rimozione riferimenti dal DNS

- Record A e PTR relative al DC
- Tutti i record SRV relative al DC
- Record CNAME relativo al DC
- Record A nella zona gc.\_msdcs.<FQDN Domain> (se il DC era GC)

#### Rimozione riferimenti da Site and Services

- Eliminare l'oggetto DC dal sito a cui appartiene
- Eliminare le connessioni al DC sugli altri DC

#### Rimozione riferimenti da Active Directory Users and Computers

- Eliminare l'account computer del DC da container Domain **Controllers**
- Eliminare se esistono riferimenti al DC in:
	- System\DFSR-GlobalSettings\Domain System Volume\Topology
	- MOMLatencyMonitors (se si usa MOM)
	- OpsMgrLatencyMonitors (se si usa SCOM)

#### Mount Snapshot

NTDSUtil metadata cleaup connections connect to server <DC funzionante> quit select operation target list sites select site <id site DC da rimuovere> list servers in sites select server <id DC da rimuovere> list domains select domain <id dominio DC> quit remove selected server quit

### Seize ruoli FSMO

#### Tramite NTDSUtil

NTDSUtil

roles

connections

connect to server <DC funzionante> quit

select operation target list roles for connected server seize role schema master seize role domain naming master seize role PDC seize role RID master seize role infrastructure master quit

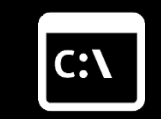

Tramite PowerShell

Get-ADForest | Select SchemaMaster,DomainNamingMaster Get-ADDomain | Select PDCEmulator,RIDMaster,InfrastructureMaster

Move-ADDirectoryServerOperationMasterRole -Identity "<DC funzionante>" -OperationMasterRole SchemaMaster -Force Move-ADDirectoryServerOperationMasterRole -Identity "<DC Funzionante>" -OperationMasterRole DomainNamingMaster -Force Move-ADDirectoryServerOperationMasterRole -Identity "<DC Funzionante>" -OperationMasterRole PDCEmulator -Force Move-ADDirectoryServerOperationMasterRole -Identity "<DC Funzionante>" -OperationMasterRole RIDMaster -Force Move-ADDirectoryServerOperationMasterRole -Identity "<DC Funzionante>"

-OperationMasterRole InfrastructureMaster -Force

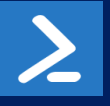

### Recovery di un Dominio

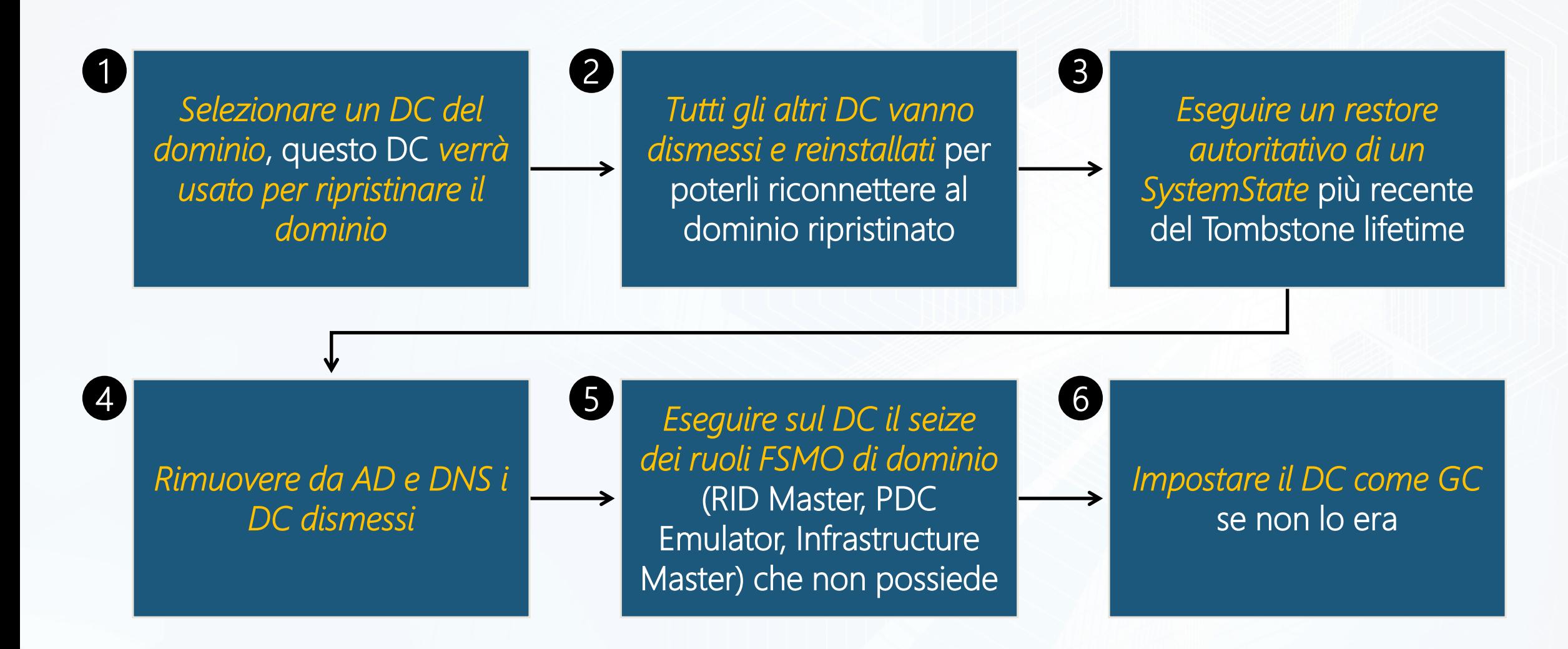

### Recovery di una Foresta

*Selezionare un DC nella foresta*, questo DC *verrà usato per ripristinare il Forest Root Domain* (primo dominio nella foresta) e *diventerà il root DC*

*Tutti gli altri DC nella foresta vanno disconnessi*, *selezionare un DC per ogni dominio figlio* che *verrà usato per rispristinare il dominio* e *dismettere gli altri DC che verranno reinstallati* per poterli riconnettere ai dominii ripristinati

1

2

3

4

*Inziare i recovery ripristinando il Forest Root Domain*

*Eseguire il recovery dei domini figlio*

AD Forest recovery - Identify the problem: https://docs.microsoft.com/en-us/windows-server/identity/ad-ds/manage/ad-forest-recovery-identify-the-problem Determine how to recover the forest: https://docs.microsoft.com/en-us/windows-server/identity/ad-ds/manage/ad-forest-recovery-determine-how-to-recover

### Recovery di oggetti o container

#### Oggetti o Container Modificati

- *Restore autoritativo SystemState*
- *Active Directory Snapshot*
	- Richiede DC WS2008 o successivo
	- Con WS2008 R2 e successivo è possibile eseguire il mount di un VHD e quindi il mount di un ntds.dit in esso contenuto

#### Oggetti o Container Eliminati

- *Restore autoritativo SystemState*
- *Tombstone Reanimation* (LDP, ADSI o ADRestore)
- *Active Directory Snapshot*
- *Recycle Bin di Active Directory* (richiede livello funzionale di foresta WS2008R2 o successivo, ovvero i DC devono essere tutti almeno WS2008R2)

### Repair Database Active Directory

- *1. Demote* DC
- *2. Eliminazione file* del DB AD
- *3. RePromote* DC

### Soluzione 1

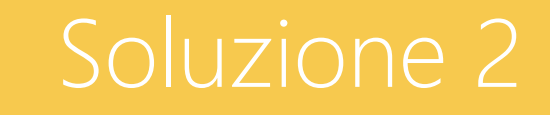

*Restore non autoritativo* dell'intero DB AD

*Repair* tramite Compattazione, Checksum e Recover del DB AD

### Soluzione 3

### Manutezione Database Active Directory

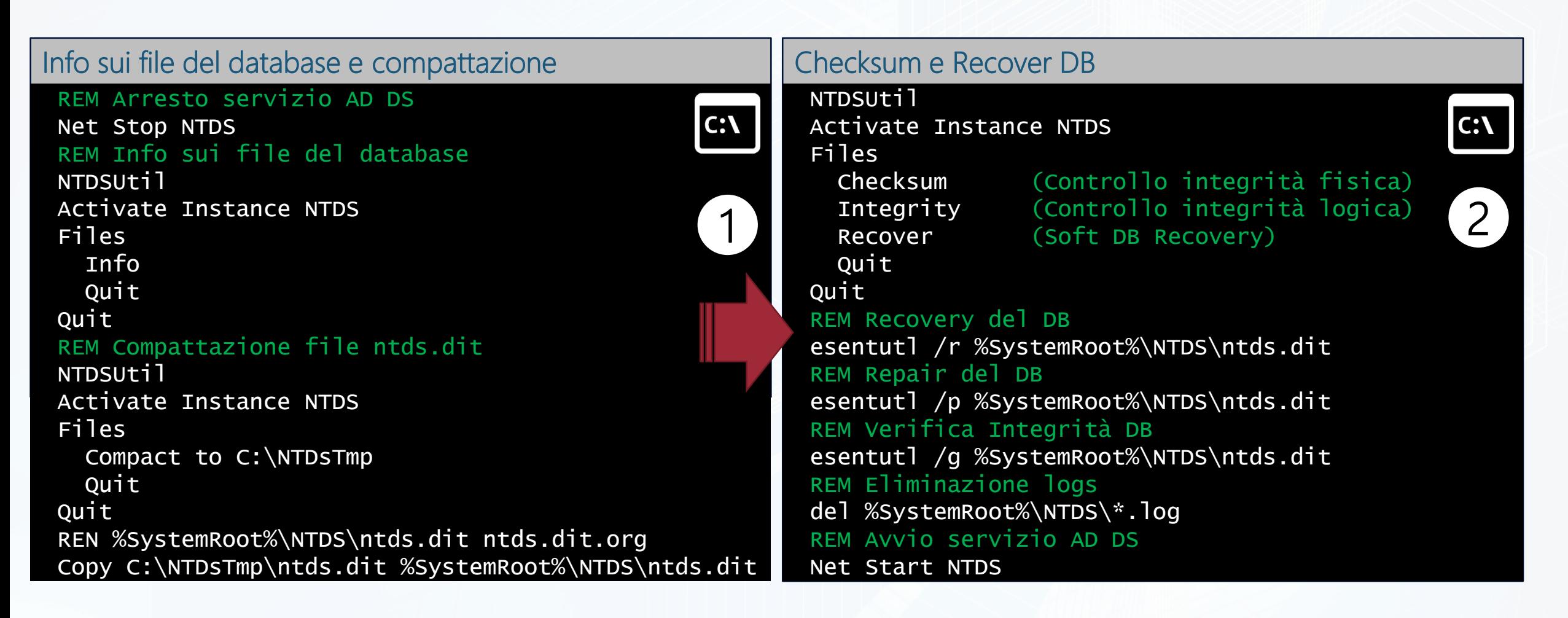

Active Directory database repair after Domain Controller failure: http://www.dell.com/support/article/us/en/19/sln289101/windows-server--active-directory-database-repair-after-domain-controller-failure

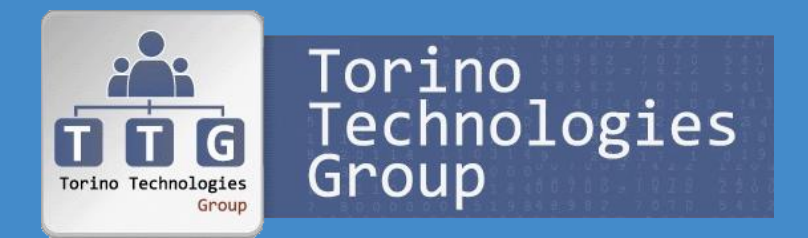

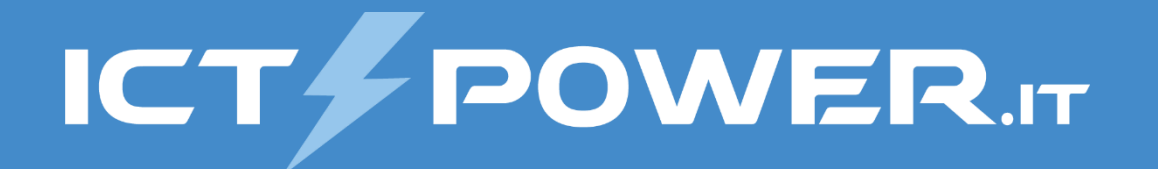

# Backup e Restore del System State e delle GPO Gestione del disaster recovery di Active Directory

### Backup System State Backup

- Registry
- COM+ Class Registration database
- Boot files
- Active Directory Certificate Services (AD CS) database
- Active Directory database (Ntds.dit)
- SYSVOL directory
- Cluster service information
- Microsoft Internet Information Services (IIS) metadirectory
- System files sotto Windows Resource Protection
- Active Directory Federation Services

#### Volumi critici di un Domain Controller

- Volume boot files Bootmgr file e Boot Configuration Data (BCD) store
- Volume sistema operativo e registry
- Volume SYSVOL directory
- Volume Active Directory database (Ntds.dit)
- Volume Active Directory database log files

#### Elementi del System State Gestione Vindows Backup con PowerShell

#### #Installazione Windows Backup add-windowsfeature windows-server-backup -includeallsubfeature

#### #Backup System State Schedulato

Wbadmin enable backup -addtarget:<target> -schedule:21:00 -systemstate -quiet

#Backup Full System + System State Schedulato (Bare Metal restore) Wbadmin enable backup -addtarget:<target> -schedule:21:00 -systemstate -quiet -allcritical -vssfull

#Backup System State manual # -vssfull e -allcritical non sono supportati # con start systemstatebackup Wbadmin start systemstatebackup -backuptarget:<drive> -quiet

#Elenco System State memorizzati Wbadmin get versions

#Stato backup in esecuzione Wbadmin get status

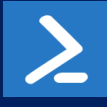

### Restore Autoritativo e Non Autoritativo

#### Non Autoritativo

- *Non vengono modificati timestamp o USN* (Update Sequence Number) degli oggetti ripristinati
- *Alla replica successiva il DC riceve le modifiche* intercorse dopo il backup del System State ripristinato dagli altri DC

#### Autoritativo

- Ripristino di oggetti, container o dell'intero DB di AD allo stato del backup del System State
- *Il timestamp viene aggiornato e* l'USN (Update Sequence Number) *viene incrementato di 100.000*
- *Alla replica successiva il DC invia gli aggiornamenti degli oggetti ripristinati agli altri DC*
- *I back-links degli oggetti ripristinati* (xes. Groups Membership) *sono ripristinati solo se sono stati creati in una foresta con livello funzionale WS2003/WS2003 Interim o successivo* (a partire da WS2003 SP1 è possibile usare LDIF per ricrearli)
- La password dell'account computer viene rinegoziata ogni 30gg, quindi un *restore autoritativo può causare il blocco della relazione di trust/join dei computer* che hanno rinegoziato dopo backup ripristinato

### Restore non autoritativo System State

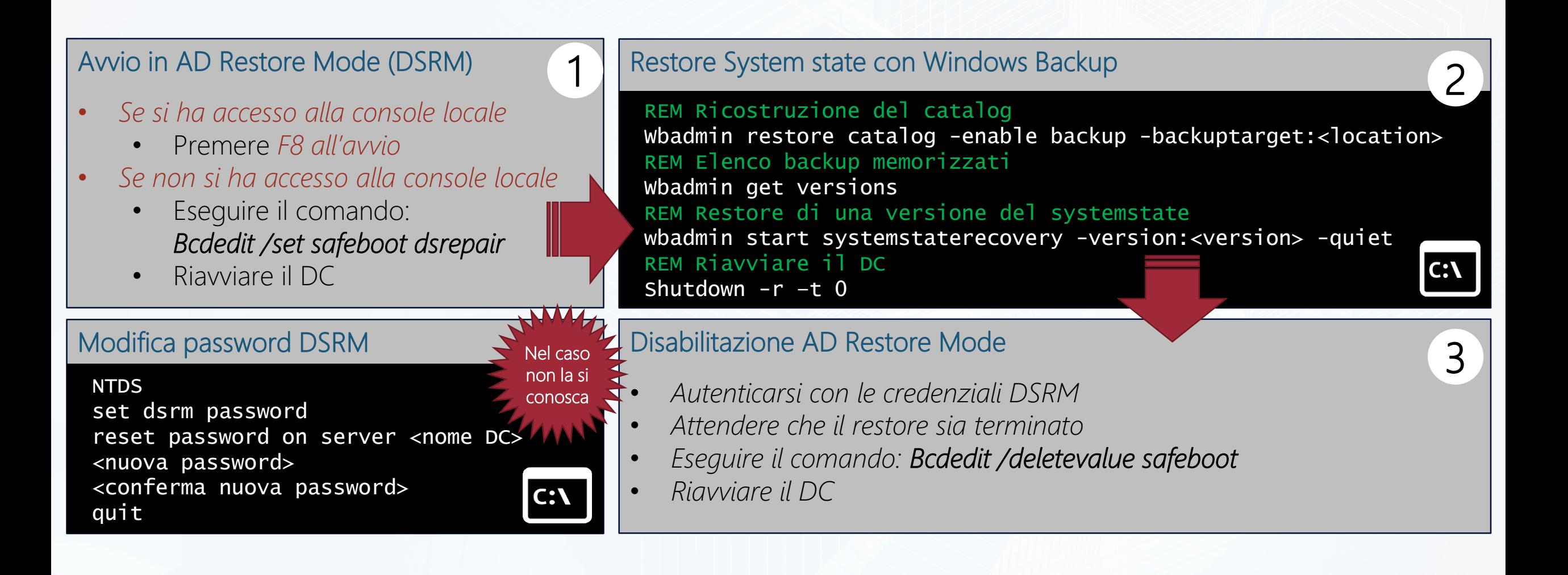

### Restore autoritativo System State

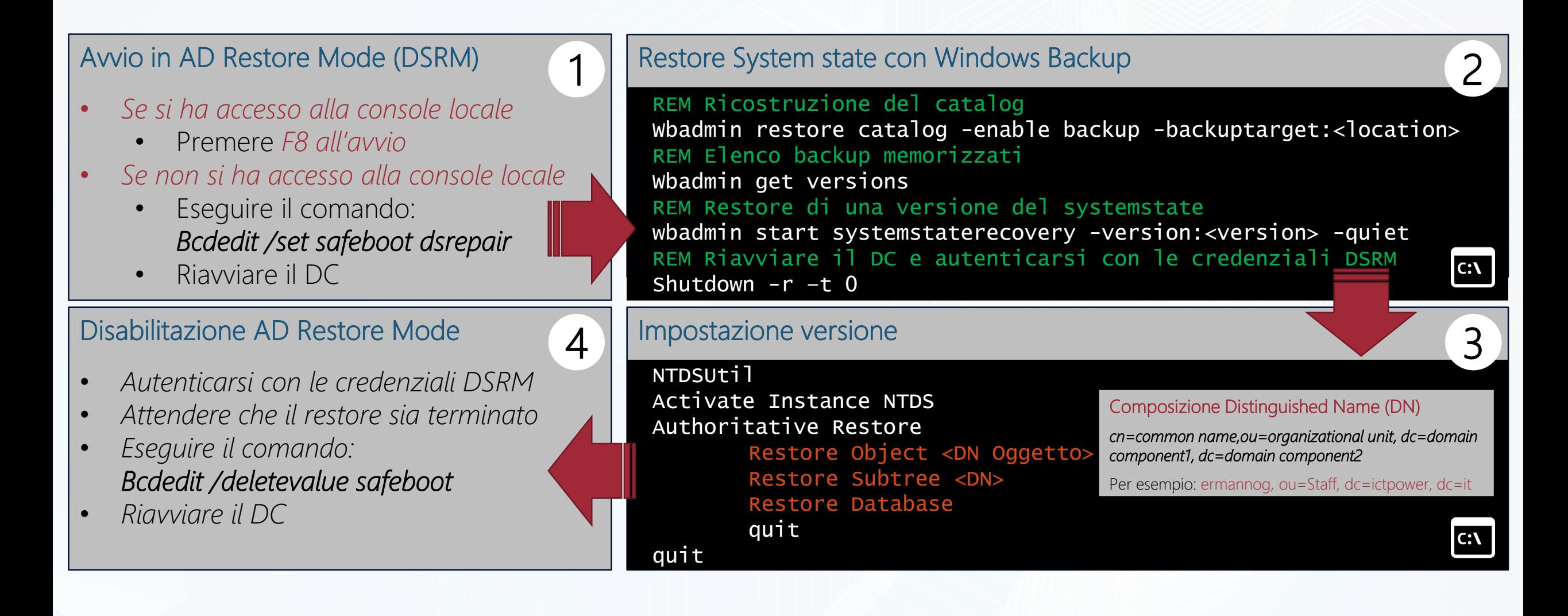

### Restore autoritativo Sysvol

#### Avvio in AD Restore Mode (DSRM)

- *Se si ha accesso alla console locale*
	- Premere *F8 all'avvio*
- *Se non si ha accesso alla console locale*
	- Eseguire il comando: *Bcdedit /set safeboot dsrepair*
	- Riavviare il DC

#### Restore System state con Windows Backup

Ricostruzione del catalog Wbadmin restore catalog -enable backup -backuptarget:<location> Elenco backup memorizzati Wbadmin get versions Restore Sysvol da una versione del systemstate wbadmin start systemstaterecovery -version:<version> -quiet -authsysvol REM Riavviare il DC e autenticarsi con le credenziali DSRM Shutdown  $-r -t$  0

1

Disabilitazione AD Restore Mode

*Bcdedit /deletevalue safeboot*

• *Eseguire il comando:*

• *Riavviare il DC*

• *Autenticarsi con le credenziali DSRM*

• *Attendere che il restore sia terminato*

#### KB utili

2

 $C:V$ 

3

- *KB315457: How to rebuild the SYSVOL tree and its content in a domain*
- *KB 290762: Using the BurFlags registry key to reinitialize File Replication Service replica sets*
- *KB2218556: How to force an authoritative and nonauthoritative synchronization for DFSR-replicated SYSVOL (like "D4/D2" for FRS)*
- *KB842162: How to relocate the SYSVOL tree on a domain controller that is running NT File replication service for SYSVOL*
- *KB2957985: Unexpected "AD/SYSVOL version mismatch" message in Group Policy Results in Windows 8.1 or Windows Server 2012 R2*

### Backup delle GPO

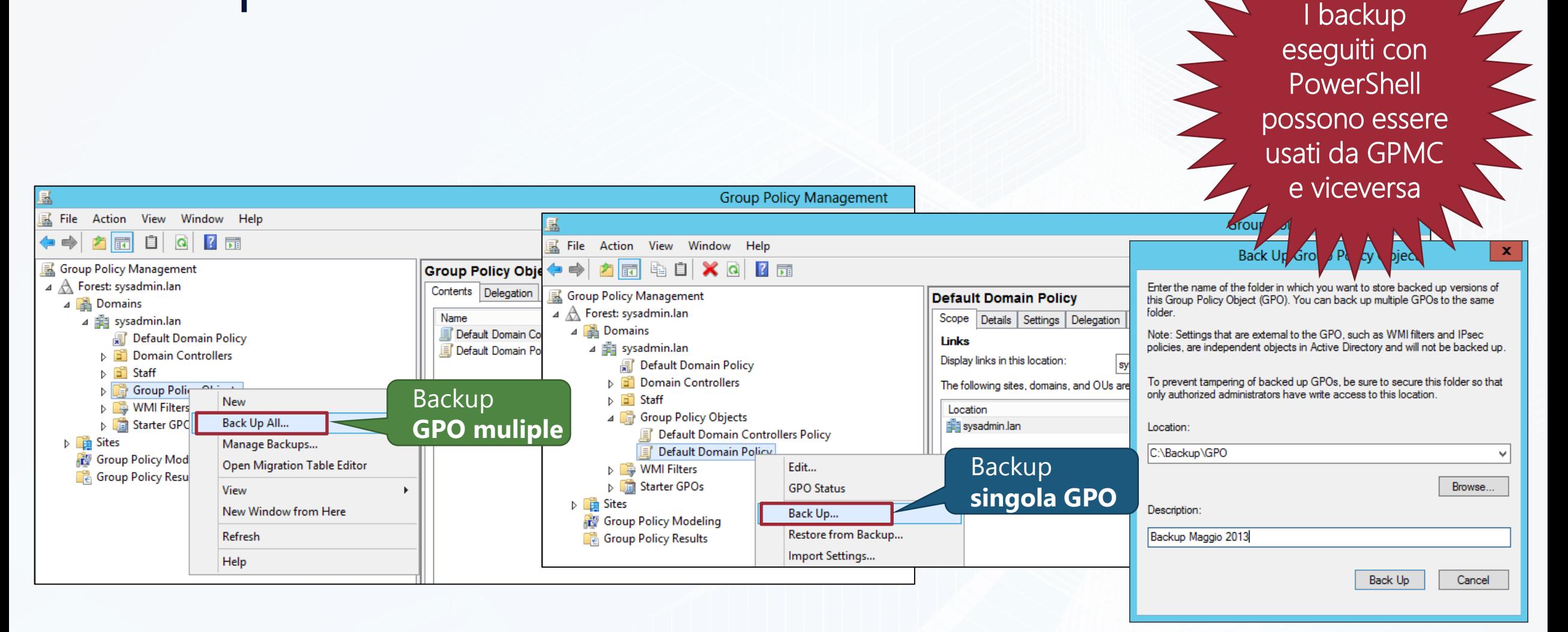

Backup-GPO -All -Path <string> [-Comment <string>] Backup-GPO [-Name] <string> -Path <string> [-Comment <string>]

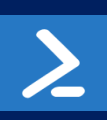

### Restore delle GPO

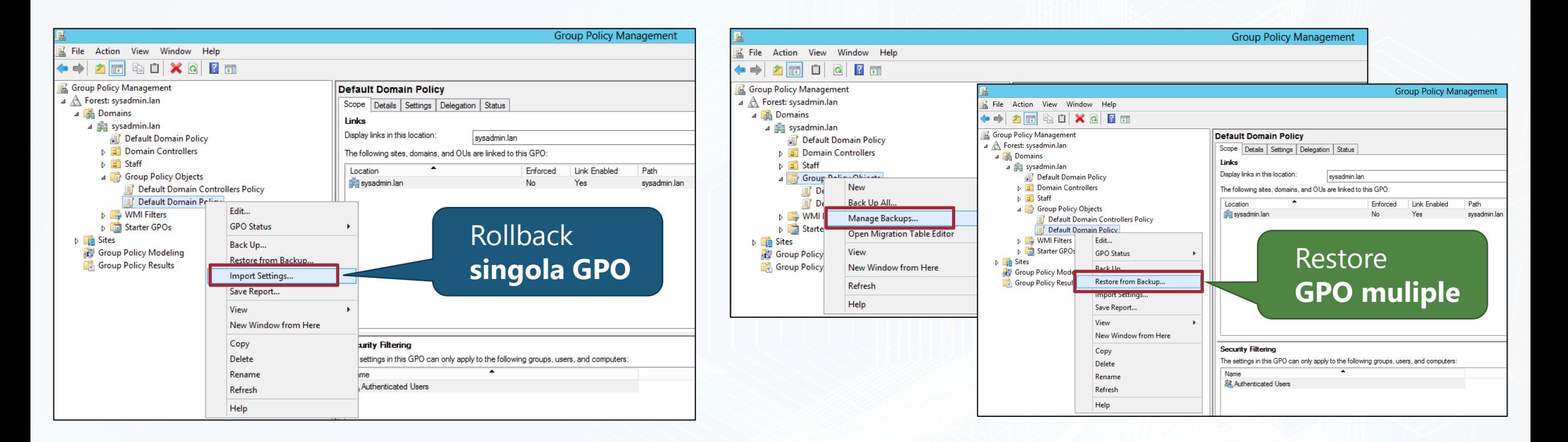

Import-GPO -BackupId <Guid> [-TargetGuid <Guid>] [-TargetName <string>] Import-GPO [-BackupGpoName <string>] [-TargetGuid <Guid>] [-TargetName <string>] Restore-GPO -All -Path <string> Restore-GPO -BackupId <Guid> -Path <string> Restore-GPO [-Name] <Name> -Path <string>

. . . . . . . . . . . . . . . . . . . . . . . . . . . . . . . . . . . . . . . . . . . . . . . . . . . . . . .  $(60)$ . . . . . . . . . . . . .  $\bullet$ **Code** 63 63 . . . . . . . . . . . . **Corp. Geo**  $\odot$  $\sim$  $(00)$  $\overline{000}$   $\overline{000}$  $\begin{bmatrix} 0 & 0 \\ 0 & 0 \end{bmatrix}$  $(30)$  $\sim$  $(00)$  $(300)$ 000 **00 00 00 00 00 00 00**  $\bullet$ . . . . . . . . . . . . . . .  $\circ$ 

ICT/POWER.IT

# Demo

Backup System State su VHD

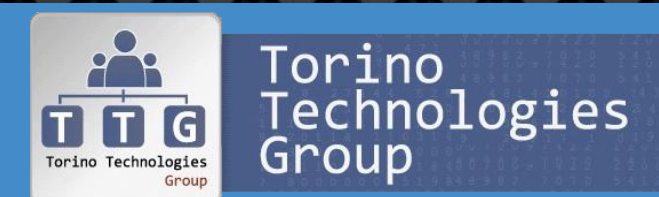

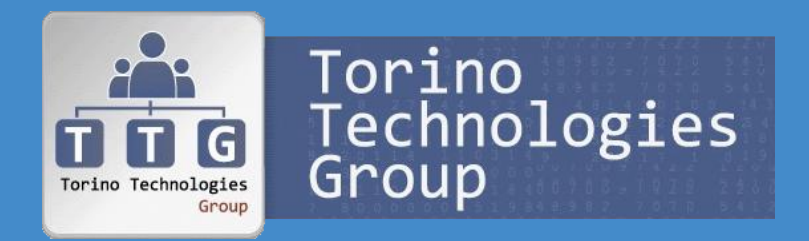

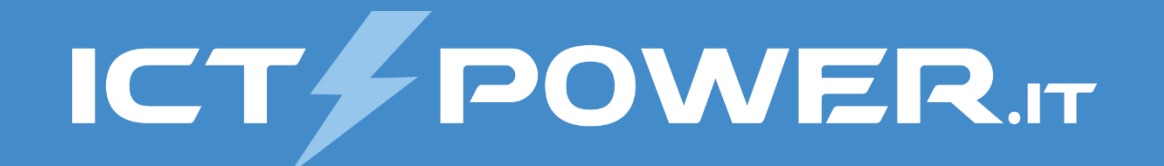

# Active Directory Snapshots

Gestione del disaster recovery di Active Directory

### Utilizzo Active Directory Snapshots

#### Utilizzo degli Snapshots

- Gli Snapshots *offrono un modo per avere una versione di AD con cui fare confronti senza dover eseguire un restore di un System State* su di un DC
- Gli Snapshots *non consentono di eseguire dei restore*, ma *è possibile esportare gli oggetti e importarli*
- Gli Snapshots sono *copie del ntds.dit montate su una porta LDAP diversa da quella di default* (389)

#### Creazione manuale Snapshot 1 Mount Snapshot 2 NTDSUtil Snapshot NTDSUtil Activate instance NTDS Snapshot List All REM Creazione Snapshot Mount <snapshot GUID> Create REM Elenco Snapshot Quit REM compresi quelli del backup Quit List all  $C: V$

#### Connessione ad uno Snapshot

dsamain –dbpath <path>\ntds.dit –ladapport <portnumber> dsamain –dbpath c:\\$SNAP\_20112041648\_VOLUMEC\$\windows\NTDS\ntds.dit –ldapport 22222

Comando per la creazione schedulata di uno Snapshot

ntdsutil snapshot "activate instance ntds" create quit quit

3

 $C:V$ 

### Eplorazione Active Directory Snapshots

#### Esplorazione e confronto

- Connessione tramite *Active Directory Users and Computers* (DSA.msc)
- Utilizzo di *LDIFE* per import ed export
- Utilizzo di *CSVDE* per import ed export con file CSV

#### Disconessione Snapshot

- Dsamain cessa la connessione se:
	- Si preme CTRL+C
	- Si imposta l'attributo stopservice sull'oggetto rootDSE (per esempio nel caso di esecuzione remota)

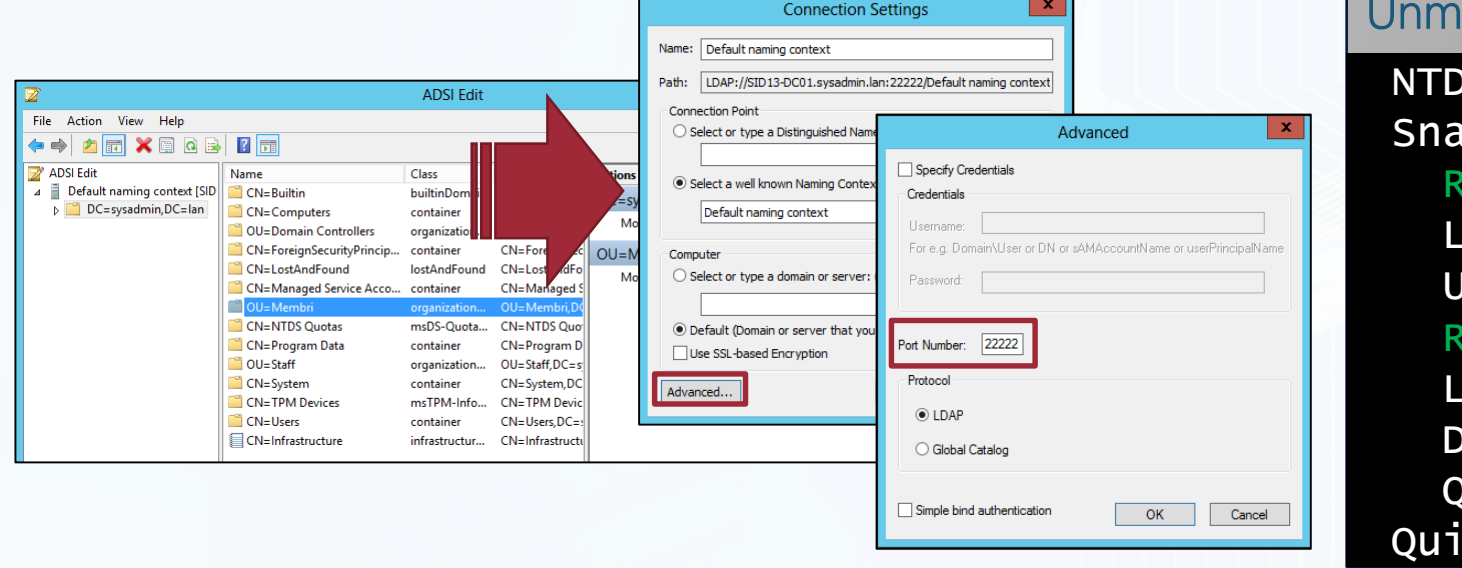

#### Unmount e Delete Snapshot NTDSUtil Snapshot REM Unmount Snapshot List Mounted Unmount <snapshot number> REM Unmount Snapshot List All Delete <snapshot number> Quit Quit

**KB555636 LDIFDE - Export / Import data from Active Directory - LDIFDE commands:** https://support.microsoft.com/en-us/help/555636 **Step-by-Step Guide to Bulk Import and Export to Active Directory:** https://technet.microsoft.com/en-us/library/bb727091.aspx

# Snapshot Recovery Tools

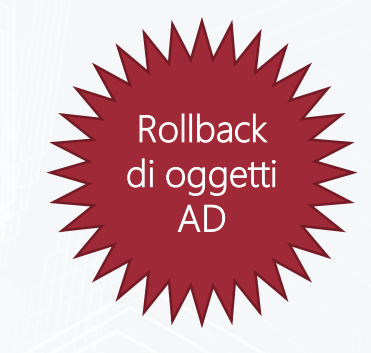

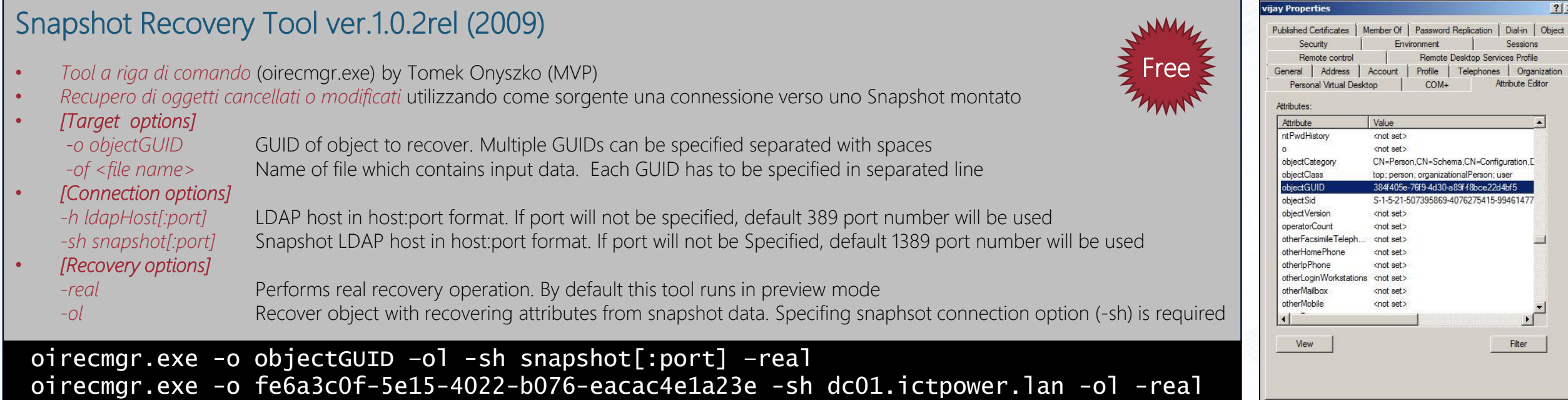

**Snapshot Recover Tool:** https://dirteam.com/tomek/2009/10/28/snapshot-recover-tool/

**Oh Snap! Active Directory Attribute Recovery With PowerShell:** https://blogs.technet.microsoft.com/ashleymcglone/2014/04/24/oh-snap-active-directory-attribute-recovery-with-powershell/

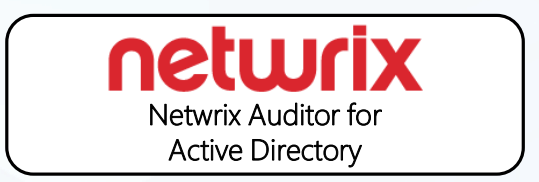

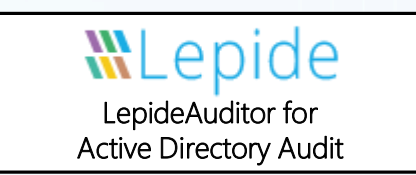

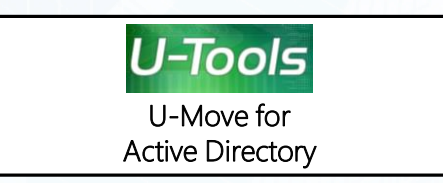

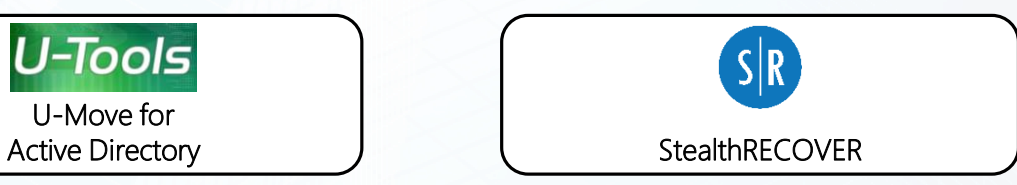

. . . . . . . . . . . . . . . . . . . . . . . . . . . . . . . . . . .  $(60)$ . . . . . . . . . . . . . .  $\odot$  $\odot$ 63 63 . . . . . . . . . . . . **Geo**  $\odot$  $\bullet$  $\odot$  $\left( 0.00 \right)$  $\sim$  $\overline{000}$   $\overline{000}$  $\begin{pmatrix} 0 & 0 \\ 0 & 0 \end{pmatrix}$  $\begin{pmatrix} 0 & 0 \\ 0 & 0 \end{pmatrix}$  $(00)$  $(300)$ . . . . . . . .  $\bullet$ . . . . . . . . . . . . . . .  $\bullet$ 

ICT/POWER.IT

# Demo

Active Directory Snapshots

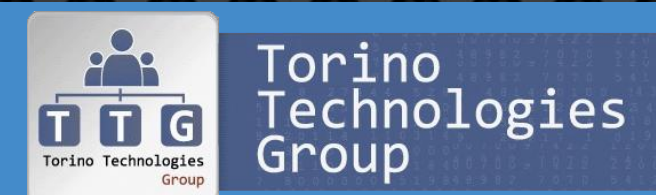

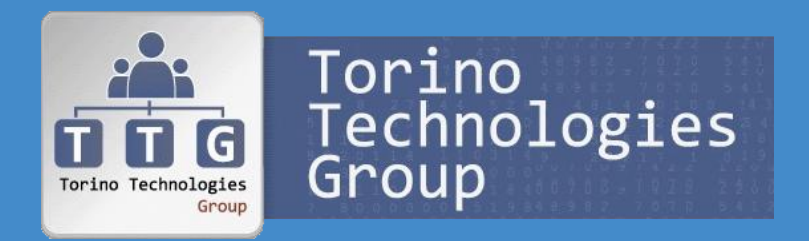

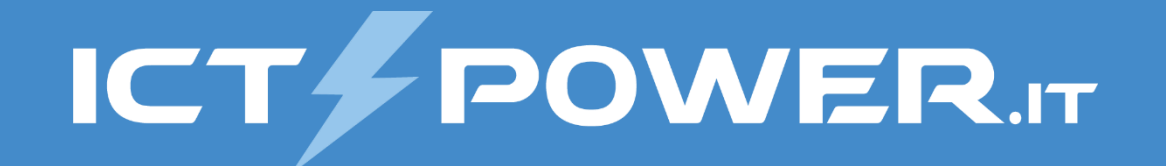

# Active Directory Recycle Bin

Gestione del disaster recovery di Active Directory

# Ciclo di vita oggetti senza AD Recycle Bin

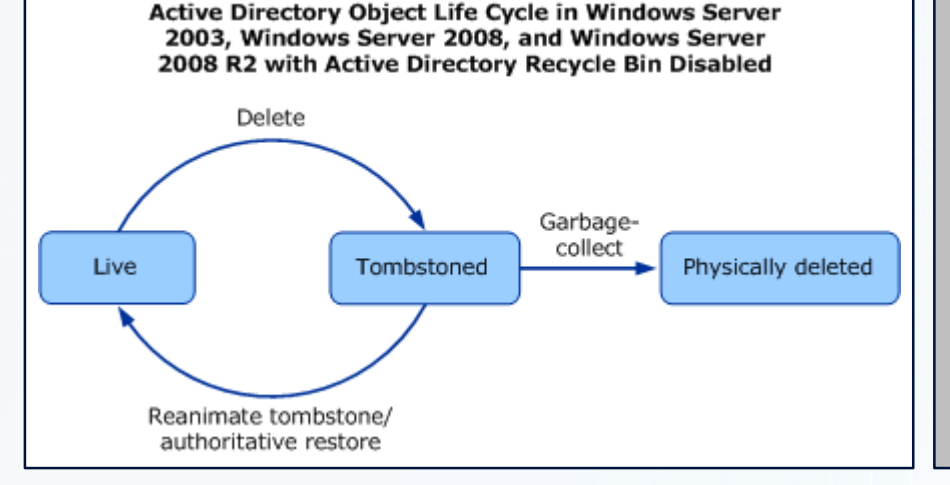

#### Oggetto in stato Tumbstoned

- Oggetto *eliminato a livello logico* e spostato nel contenitore CN=Deleted Objects (modifica del DN dell'oggetto)
- L'oggetto *perde gli attributi di collegamento e la maggior parte degli attributi* (tranne quelli con searchFlags=0x8 nello schema)
- Durata del periodo pari all'attributo di foresta *tombstoneLifetime* (per default a null e pari a 180 giorni)

#### Protezione Oggetto

- *Opzione Proteggi oggetto da eliminazioni accidentali*
- Deny delete per Everyone
- Disponibile in WS2008 da GUI, in WS2003 abilitabile tramite DSACLS

#### Tombstone reanimation

- Utilizzare *LPD* per *rimuovere il flag isDelete e modificare il DN*
- Utilizzare *ADRestore* tool a riga di comando by SysInternals (v1.1 del 2006)
- Utilizzare Veeam Explorer for Microsoft Active Directory

#### Restore utenti cancellati e group memberships (KB840001)

- *Metodo 1:* Restore utente cancellato e aggiunta utente ai suoi gruppi tramite Ntdsutil.exe
- *Metodo 2:* Restore utente cancellato e aggiunta utente ai suoi gruppi
- *Metodo 3:* Restore autoritativo utente cancellato e dei security groups due volte

# Ciclo di vita oggetti con AD Recycle Bin

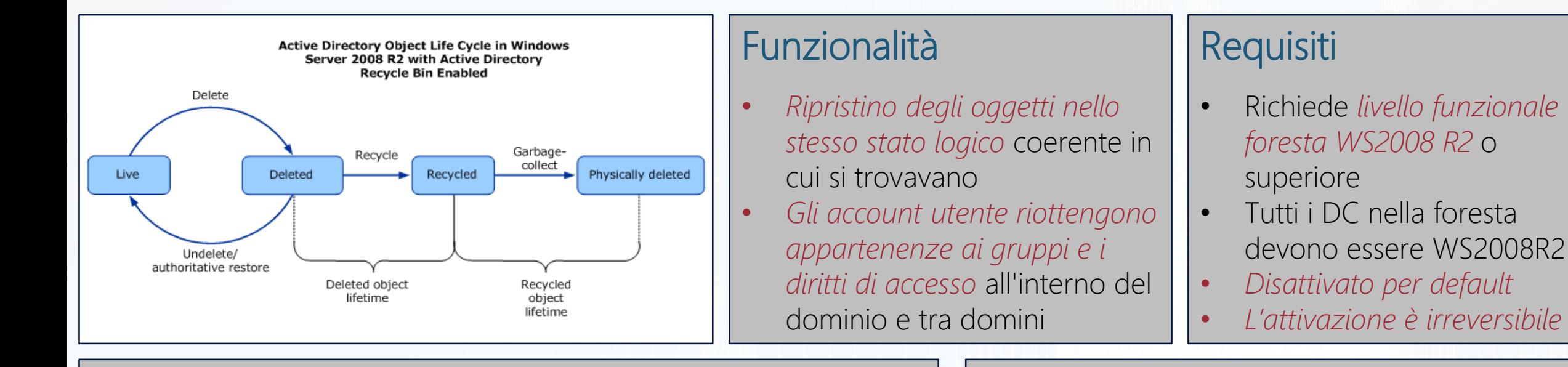

#### Oggetto in stato Deleted (Eliminato)

- *Attributo isDeleted a True* (presente su tutti gli oggetti introdotto con WS2000)
- *Eliminato a livello logico* e spostato nel contenitore CN=Deleted Objects (modifica del DN dell'oggetto)
- *Mantiene tutti attributi*, compresi quelli di collegamento
- Durata del periodo pari all'attributo di foresta *msDS-deletedObjectLifetime* (per default a null e uguale all'attributo tombstoneLifetime)

#### Oggetto in stato Recycled (Riciclato)

- *Attributo isRecycled a True* (presente su tutti gli oggetti introdotto con WS2008 R2)
- *Perde gli attributi di collegamento e la maggior parte degli attributi* (tranne quelli con searchFlags=0x8 nello schema)
- Durata del periodo pari all'attributo di foresta *tombstoneLifetime* (per default a null e pari a 180 giorni)

# Attivazione AD Recycle Bin

#### Procedura di attivazione

- *Raise livello funzionale foresta a 2008R2* o superiore
- Abilitazione Recycle Bin sul *forest root domain*
- E' possibile eseguire raise e abilitazione tramite il *Centro di amministrazione di Active Directory* o *Powershell*

#### #Raise livello funzionale foresta Set-ADForestMode –Identity ictpower.lan -ForestMode Windows2008R2Forest

#### #Abilitazione AD Recycle Bin

Enable-ADOptionalFeature –Identity 'CN=Recycle Bin Feature,CN=Optional Features, CN=Directory Service,CN=Windows NT, CN=Services,CN=Configuration, DC=ictpower,DC=lan' –Scope ForestOrConfigurationSet –Target 'ictpower.lan'

#### Considerazioni

- *Eliminazione fisica* dopo un periodo pari a msDS-deletedObjectLifetime + tombstoneLifetime (Default 360 giorni)
- I *Recycled Object* sono *recuperabili solo con un Restore Autoritativo*
- La *validità dei backup di AD* è il *valore minore tra tombstoneLifetime e msDSdeleteObjectLifetime* (Default 180 giorni)
- *Se msDS-deletedObjectLifetime è minore del tombstoneLifetime non è possibile ripristinare un Recycled Object* con un restore autoritativo (dopo la replica gli oggetti ritornano Recycled)
- All'attivazione del recycle Bin *i Tombstoned objects diventano Recycled objects*, per recuperarli occorre un restore autoritativo da un backup precedente all'attivazione

#### **GPO audit delete su AD:**

*Computer Configuration\Windows Settings\Security Settings\Advanced Audit Policy Configuration\System Audit Policies - Local Group Policy\DS Access\Audit Directory Service Changes*

### Gestione AD Recycle Bin con ADAC

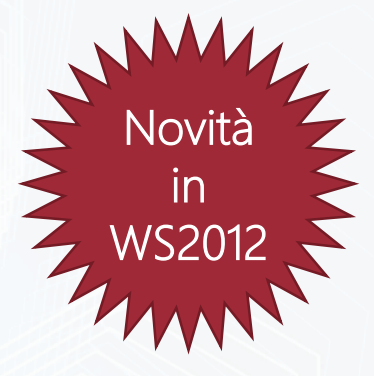

Nel Centro di amministrazione di Active Directory è stato aggiunto il nodo **Deleted Objects**

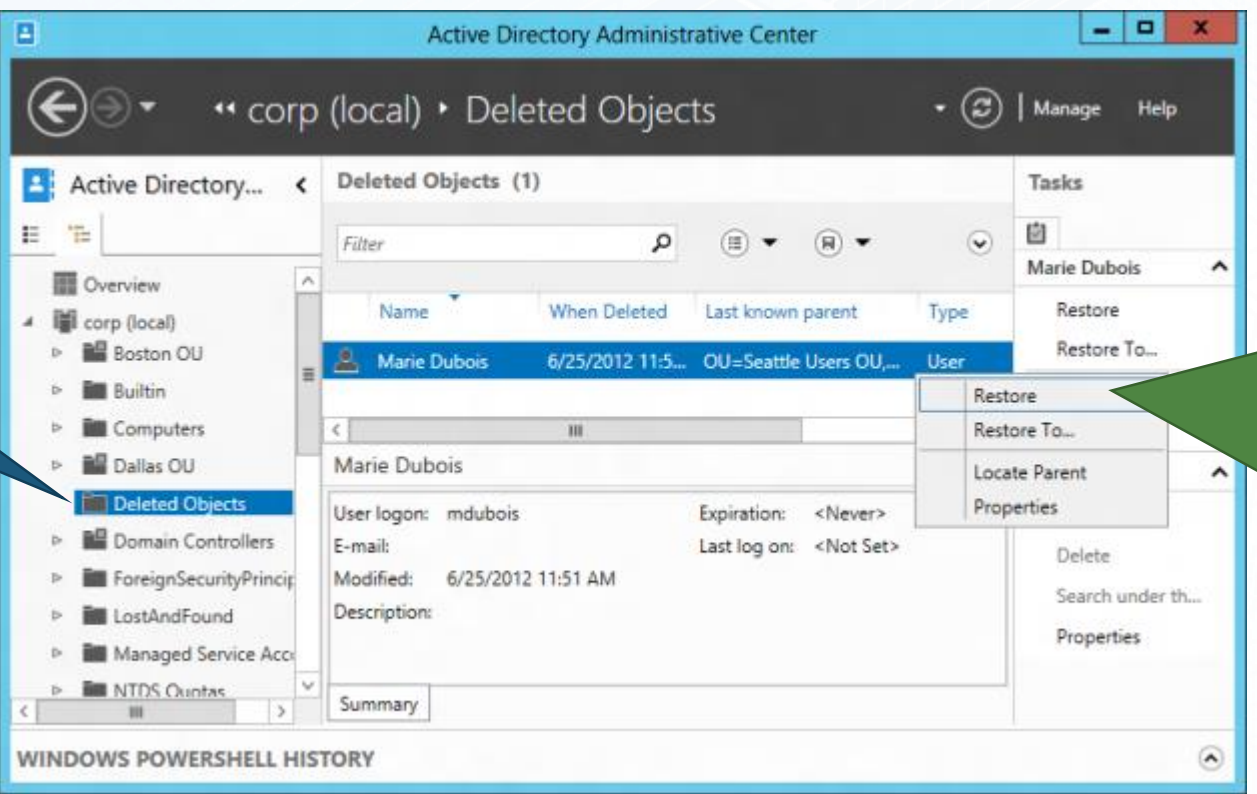

E' possibile eseguire il **ripristino di un oggetto tramite Restore** o tramite **Restore To per il ripristino in posizione diversa dall'originale**

### Gestione AD Recycle Bin con PowerShell

 $\sum$ 

#### Impostazione attributi di foresta

#### #Impostazione msDS-DeletedObjectLifetime

Set-ADObject -Identity "CN=Directory Service, CN=Windows NT,CN=Services,CN=Configuration, DC=ictpower,DC=lan" –Partition "CN=Configuration,DC=ictpower,DC=lan" –Replace:@{"msDS-DeletedObjectLifetime" = 365}

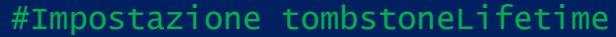

Set-ADObject -Identity "CN=Directory Service, CN=Windows NT,CN=Services,CN=Configuration, DC=ictpower,DC=lan" –Partition "CN=Configuration,DC=ictpower,DC=lan" –Replace:@{"tombstoneLifetime" = 365}

#### Restore oggetti Deleted

#Restore singolo oggetto

Get-ADObject –Filter {sAMAccountName -eq "r.massa"} -IncludeDeletedObjects | Restore-ADObject

 $|\boldsymbol{\lambda}|$ 

#### #Restore elenco oggetti

Get-ADObject –Filter 'Name –Like "\*test\*"' –IncludeDeletedObjects | Restore-ADObject

#### #Restore elenco oggetti in posizione diversa

Get-ADObject –Filter 'Name –Like "\*test\*"' –IncludeDeletedObjects | Restore-ADObject –TargetPath "OU=OU1,DC=ictpower,DC=lan"

**GPO audit delete su AD**: https://blogs.technet.microsoft.com/italy/2013/01/02/gestione-di-active-directory-recycle-bin-in-windows-server-2012/

. . . . . . . . . . . . . . . . . . . . . . . . . . . . . . . . . . .  $(60)$ . . . . . . . . . . . . . .  $\sim$ **Control Cool 63 63** . . . . . . . . . . . . **Geo**  $\bullet$  $\odot$  $\bullet$   $\bullet$   $\bullet$   $\bullet$  $\sim$  $(30)$  $\bullet$   $\bullet$  $(00)$  $(300)$ 000 . . . . . . . . . . . . . . . . . . . . . . . . . . . .  $\sim$  $\sim$ 

ICT/POWER.IT

# Demo

Active Directory Recycle Bin

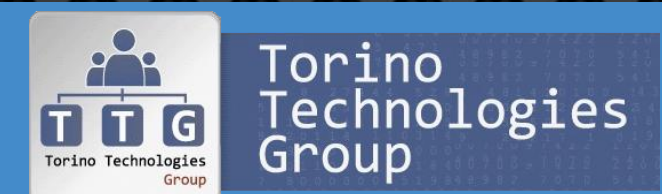

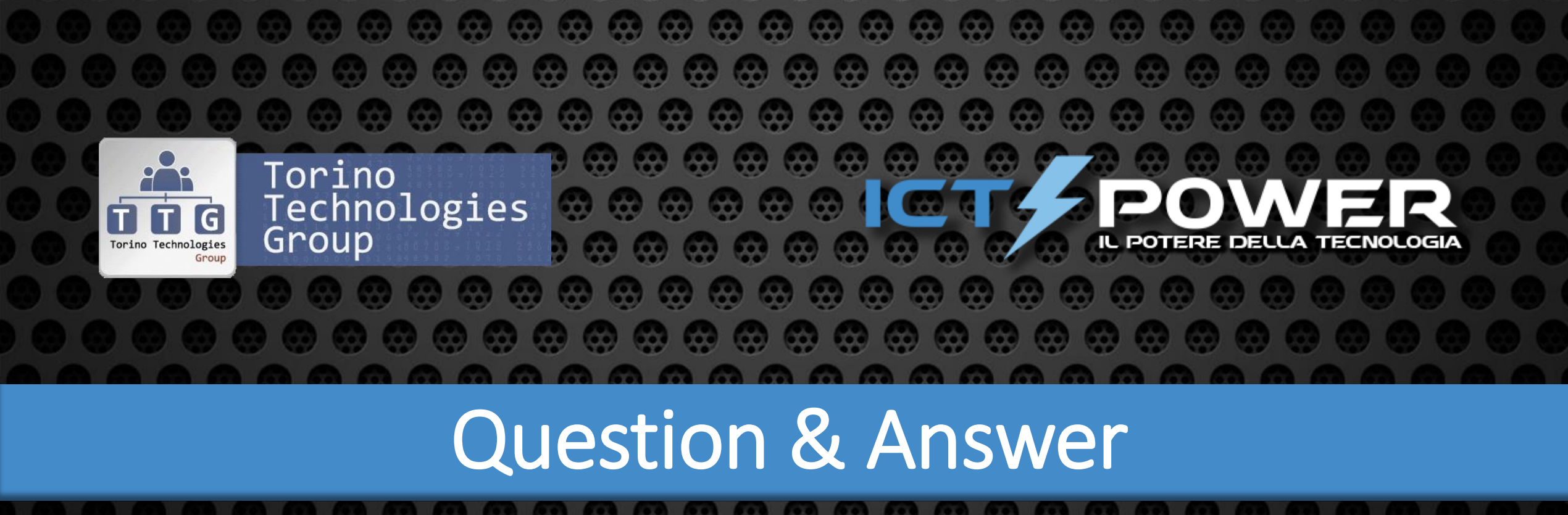